## Printing Advice, Settings and Resolving Errors

The following is advice for the best results when printing in Landonline.

- [UniPrint Settings](#page-0-0)
- [Citrix Workspace / Receiver Settings](#page-0-1)
- [Resolving UniPrint Errors](#page-1-0)
- [Printing / Search Tips](#page-3-0)

## <span id="page-0-0"></span>UniPrint Settings

Ensure that UniPrint is correctly configured. UniPrint is the print management software used in conjunction with Landonline. More information can be found in [UniPrint settings](https://www.linz.govt.nz/kb/680)

## <span id="page-0-1"></span>Citrix Workspace / Receiver Settings

Ensure that your Citrix settings are correctly configured. NOTE: You may need to be logged into Landonline to check.

- CLICK on your system tray located on the bottom right of your screen
- RIGHT CLICK on the Citrix icon and SELECT Connection Centre from the menu *(The icon may vary from the screenshot, if you have Workspace it will look like this instead:*  $\bigcirc$  )

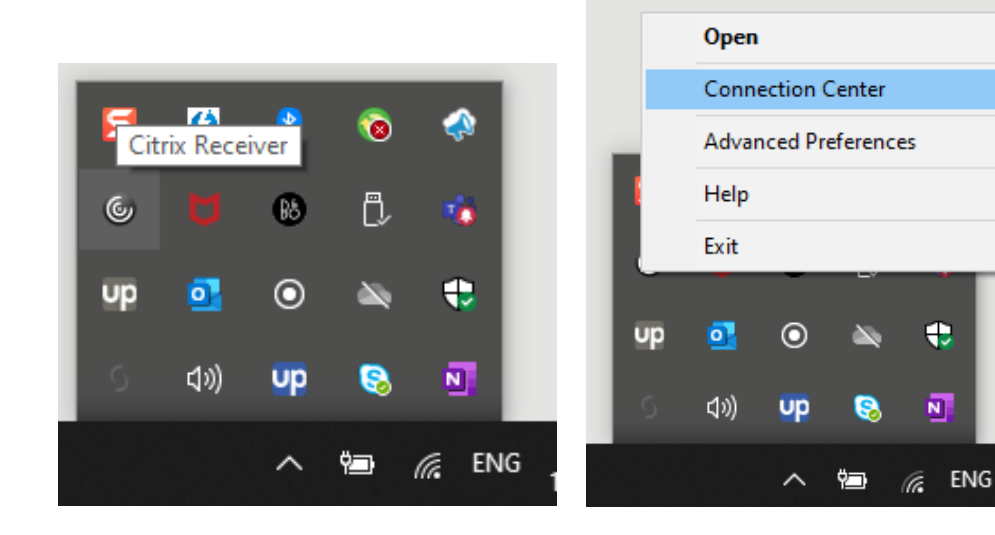

- HIGHLIGHT the LOLPROD active server and CLICK the Preferences Button
- SELECT the Read and write Toggle button on the File Access Tab and CLICK OK

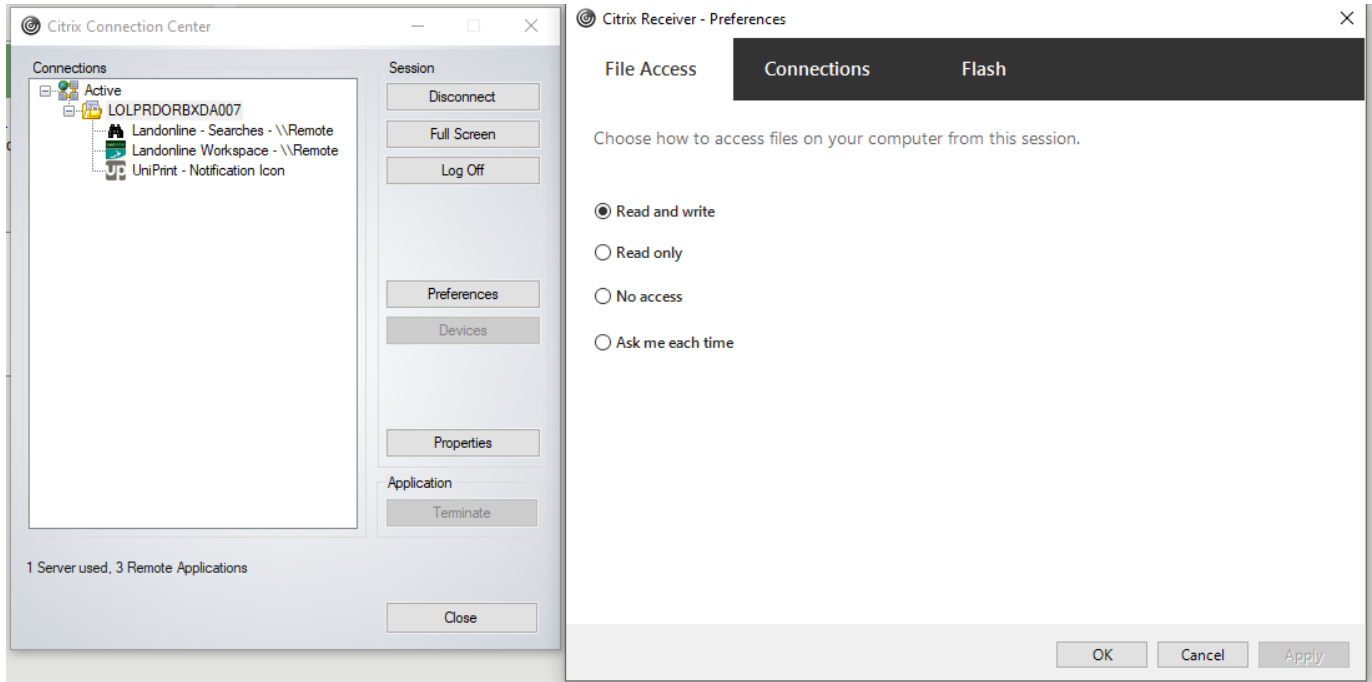

### <span id="page-1-0"></span>Resolving UniPrint Errors

Printing errors and UniPrint fails can still occur even if your settings are correct. **You can Restart UniPrint independently of Landonline to resolve fails / errors.**

This will help if printing from the Search Tree because it retains your Landonline session and any products that have already been added.

#### To Restart the Current UniPrint Session

- RIGHT CLICK on the UniPrint icon in your system tray and SELECT Exit:
- SELECT YES to exit UniPrint

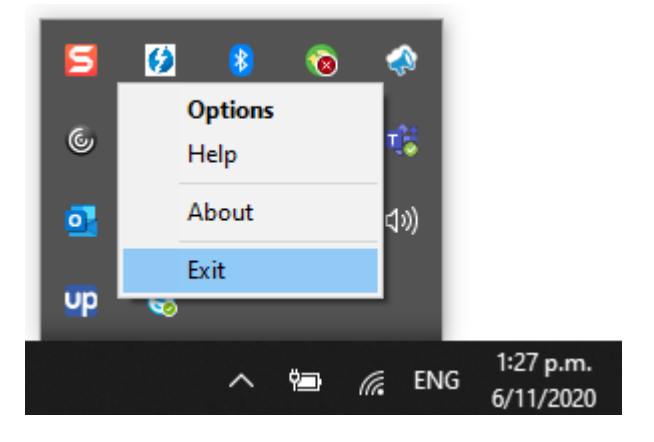

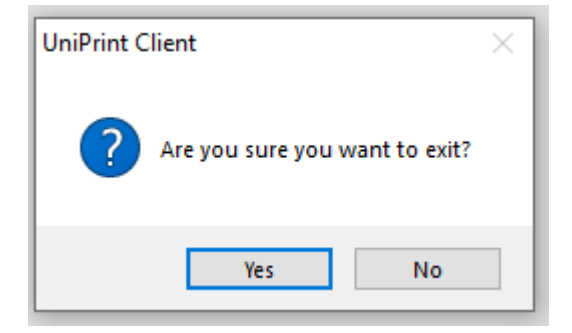

- CLICK on the START / Windows icon and TYPE UniPrint
- CLICK on UniPrint Client App when it appears
- It should now be possible to recommence printing your previously failed item(s).

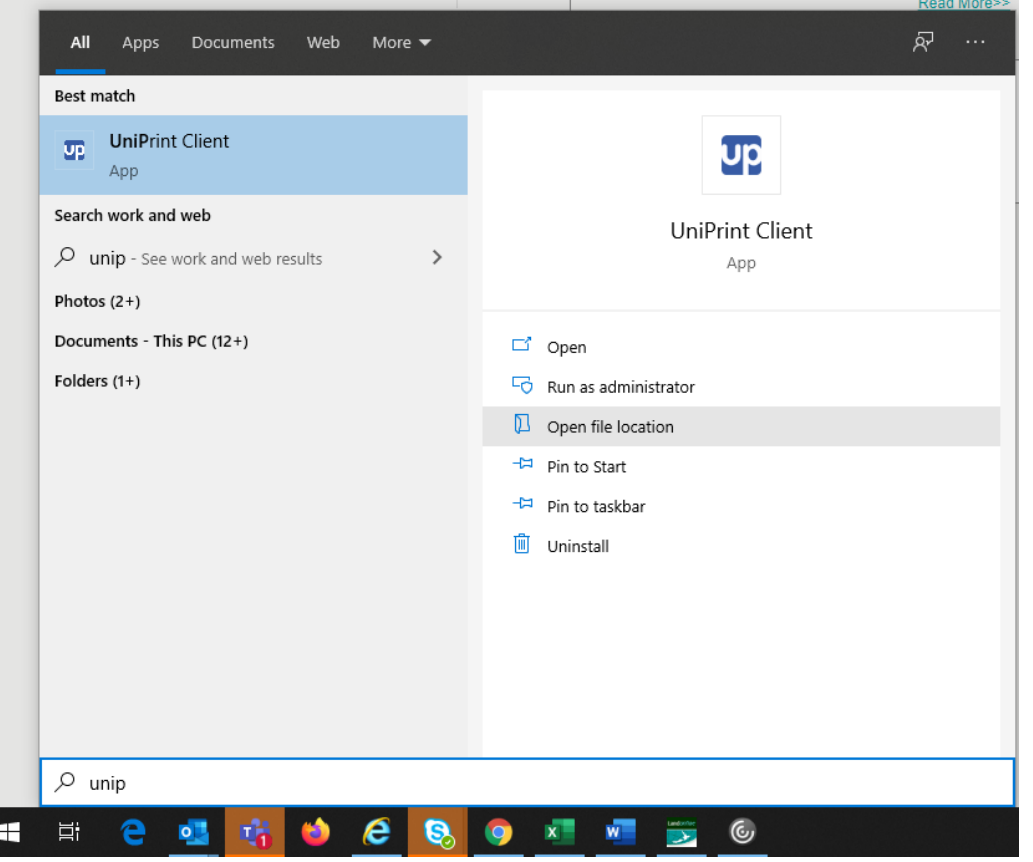

• You could also open or navigate to the file location and CLICK on *UPClnit.exe* to achieve the same result. The default file location is *C:\Program Files\Uniprint Client\*

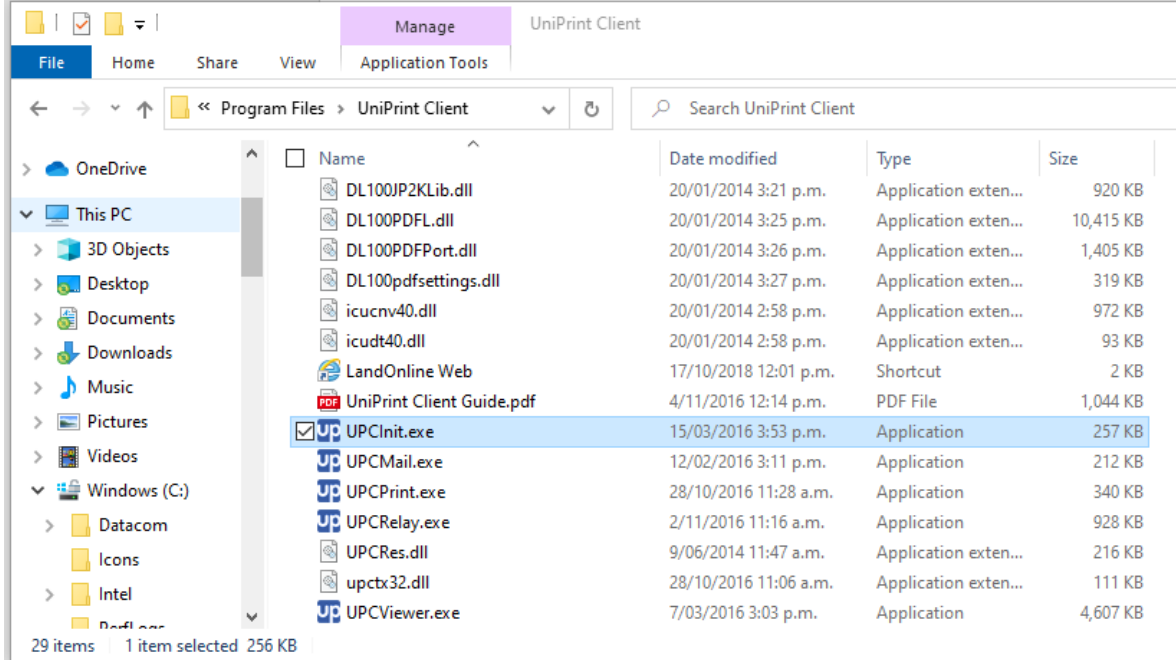

**UniPrint is required if printing from Landonline.** It is not needed if printing from our [Websearch](https://search.landonline.govt.nz/) page which we recommend you use if you have problems with UniPrint.

# <span id="page-3-0"></span>Printing / Search Tips

There are three ways to print search products from the Landonline Search system. Each have different features that may best suit your needs. The following tips outline what each method offers to obtain the best results for printing.

## 1) Printing products direct from the Search Title / Search Survey screen

#### These products can be accessed from the Search menu in the Searches screen.

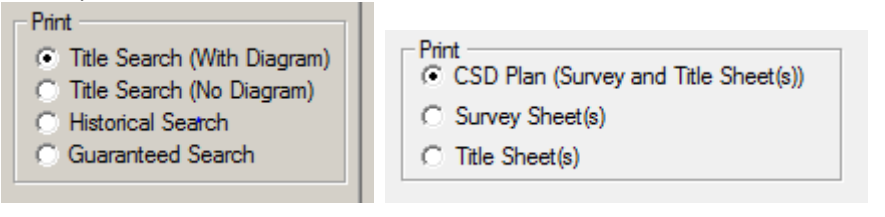

#### **Advantages**

- Can select multiple (or single) products for printing in the Search Results area
- The quickest with the least steps to print search products.

#### **Disadvantages**

- Can risk losing multiple products already scheduled for printing if you have printing errors
- Cannot view all details of the product before printing.

## 2) Adding products to the Search tree and using the menu option of File / Print (or CTRL P) Example options

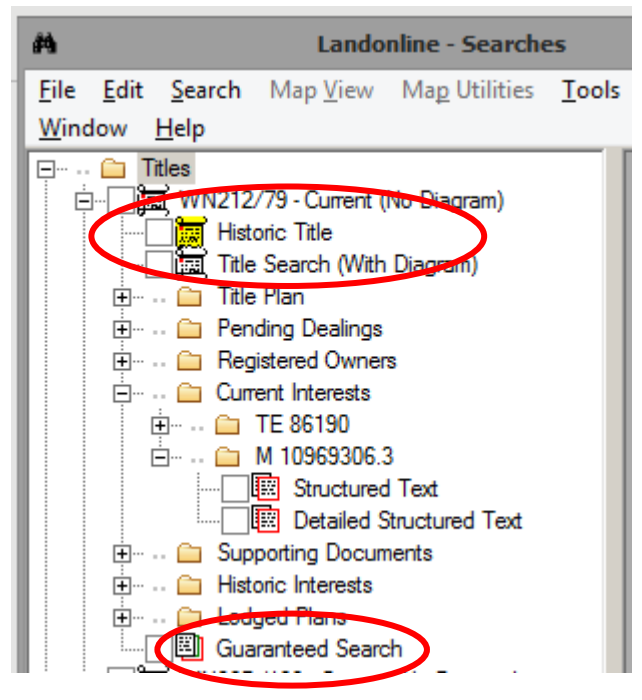

#### **Advantages**

- Can preview products before printing.
- Allows more options for saving image views to file either using the "File/Save As/Print to File" menu option or the Image Viewer menu options available from the Viewing Area.
- Can print and view the same product in the same search session multiple times and only incur one charge.

#### **Disadvantages**

- More steps in the process e.g. you will need to view products before they can be printed.
- There is no multiple print option.

## 3) Using the Request Product List (RPL) accessed from the Tools/Request Product List menu in Searches

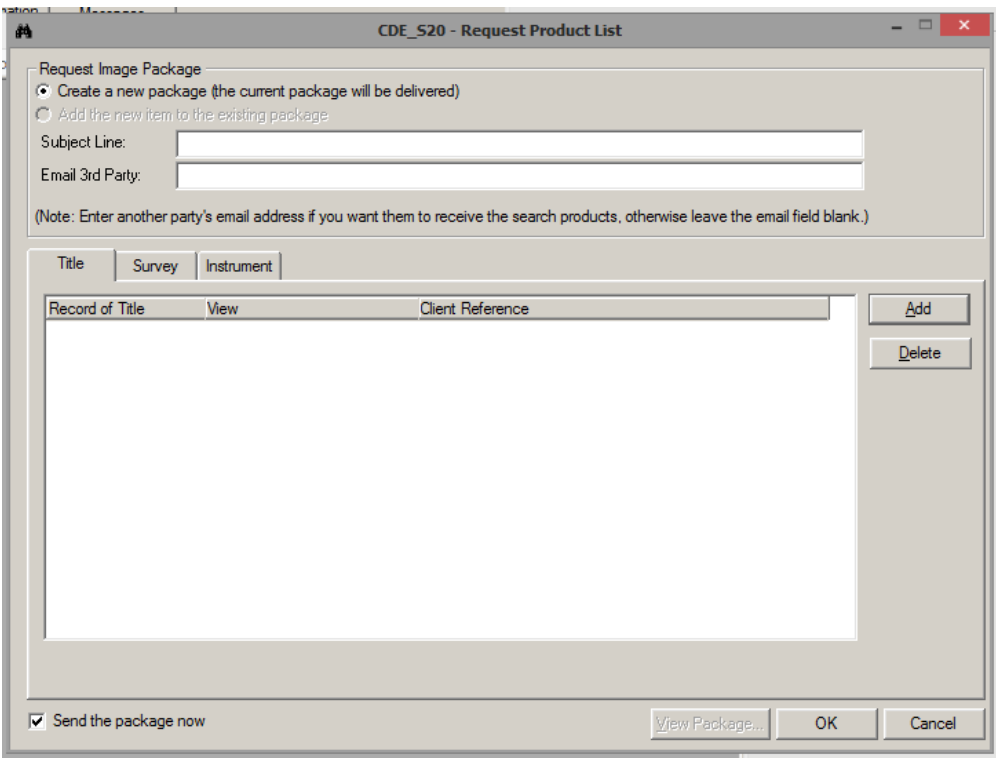

#### **Options**

Titles, Surveys and Instruments can be ordered

#### **Advantages**

- Has the least risk of printing errors.
- Can order multiple products (up to fifteen at a time) of all sub types.
- Can receive products by email so may print or save at any time.

#### **Disadvantages:**

- Cannot preview product details before ordering (e.g. Title references must be known before ordering).
- Printing /saving is not immediate and delivery times may vary based on system load.
- The total size of the item/s being requested may exceed the maximum email limit (either at the LINZ or the customers end) causing delays as the package needs to be broken down into smaller items.